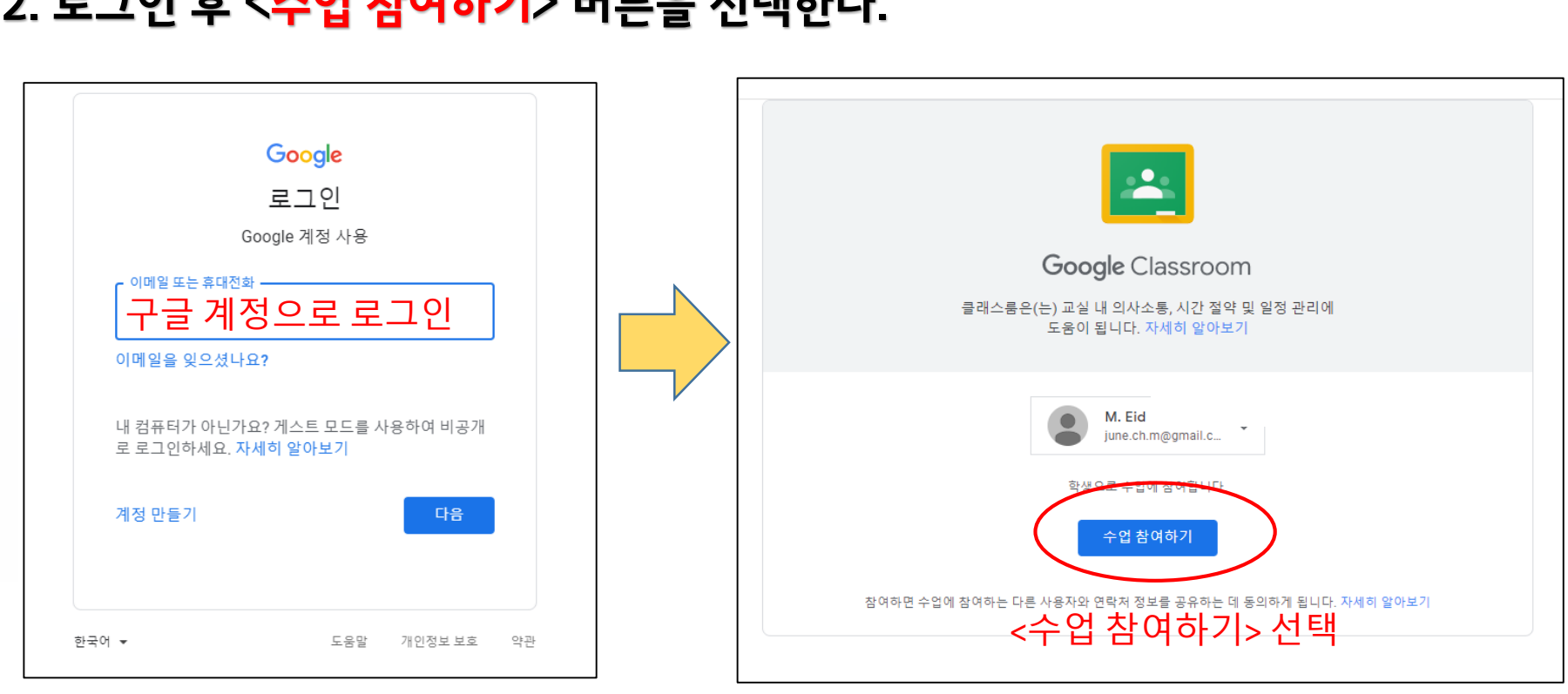

# **2. 로그인 후 <수업 참여하기> 버튼을 선택한다.**

### **※구글 계정 필요(구글 클래스룸 접속)**

## **1. 공지사항 링크주소를 클릭하여 도서관 이용교육 페이지로 이동한다.**

# **도서관 온라인 이용교육 참여방법**

### **3. 클래스룸에 게시된 동영상을 시청한다.**

**4. 동영상 시청 후 화면 상단의 <수업>을 선택한다.**

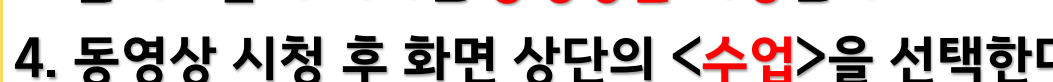

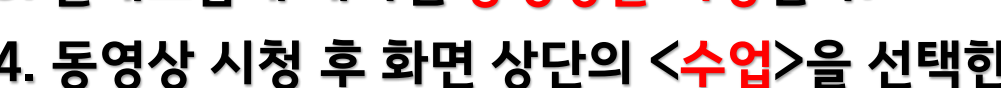

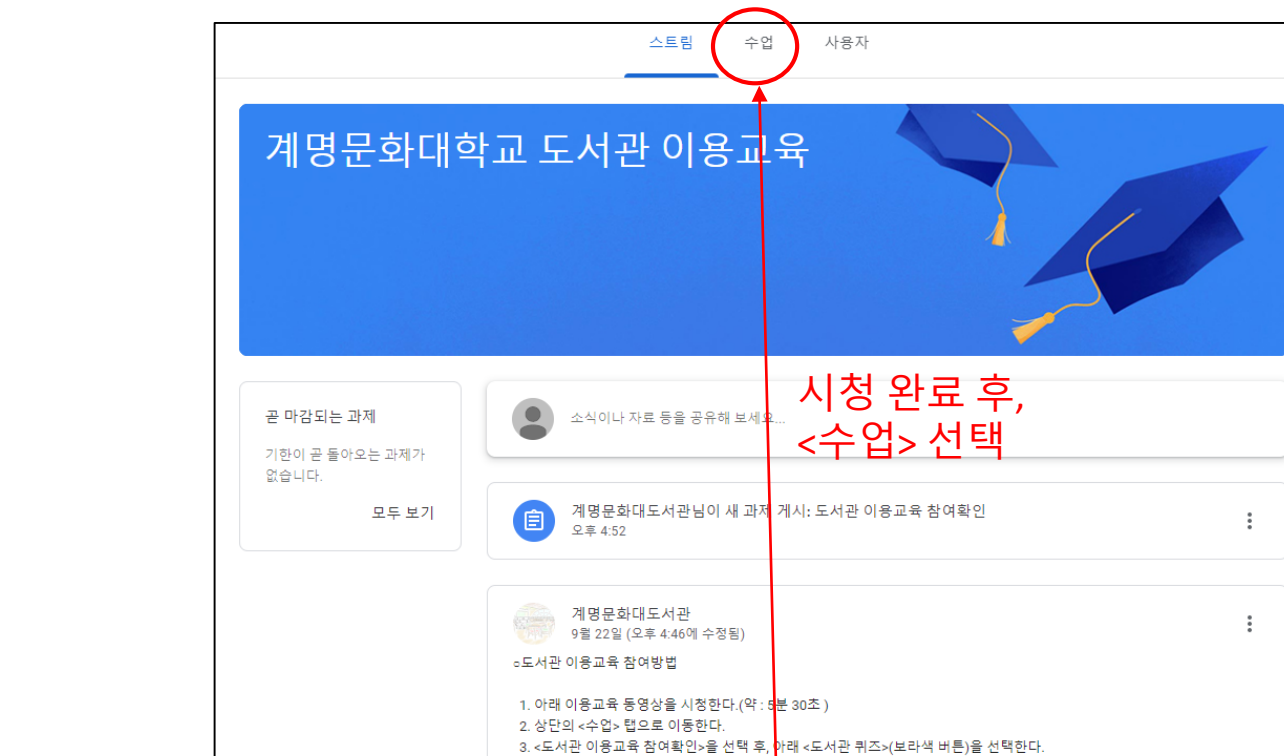

4. 퀴즈(3문제)를 풀고 본인 학번을 입력한 후, <제출>버튼을 선택한다.

계명문화대학교 도서관 온... YouTube 동영상 5분

추첨을 통해 100명에게 셀카봉을 선물로 드<mark>립니다.</mark>

医四角

수업 댓글 추가..

 $\bullet$ 

※도서관 이용교육에 참여한 모든 학생들에게는 독서리더장학생 마일리지(5점)을 부여하고,

동영상 시청

 $\triangleright$ 

#### **5. <도서관 이용교육 참여확인> → <도서관 퀴즈>를 선택한다.**

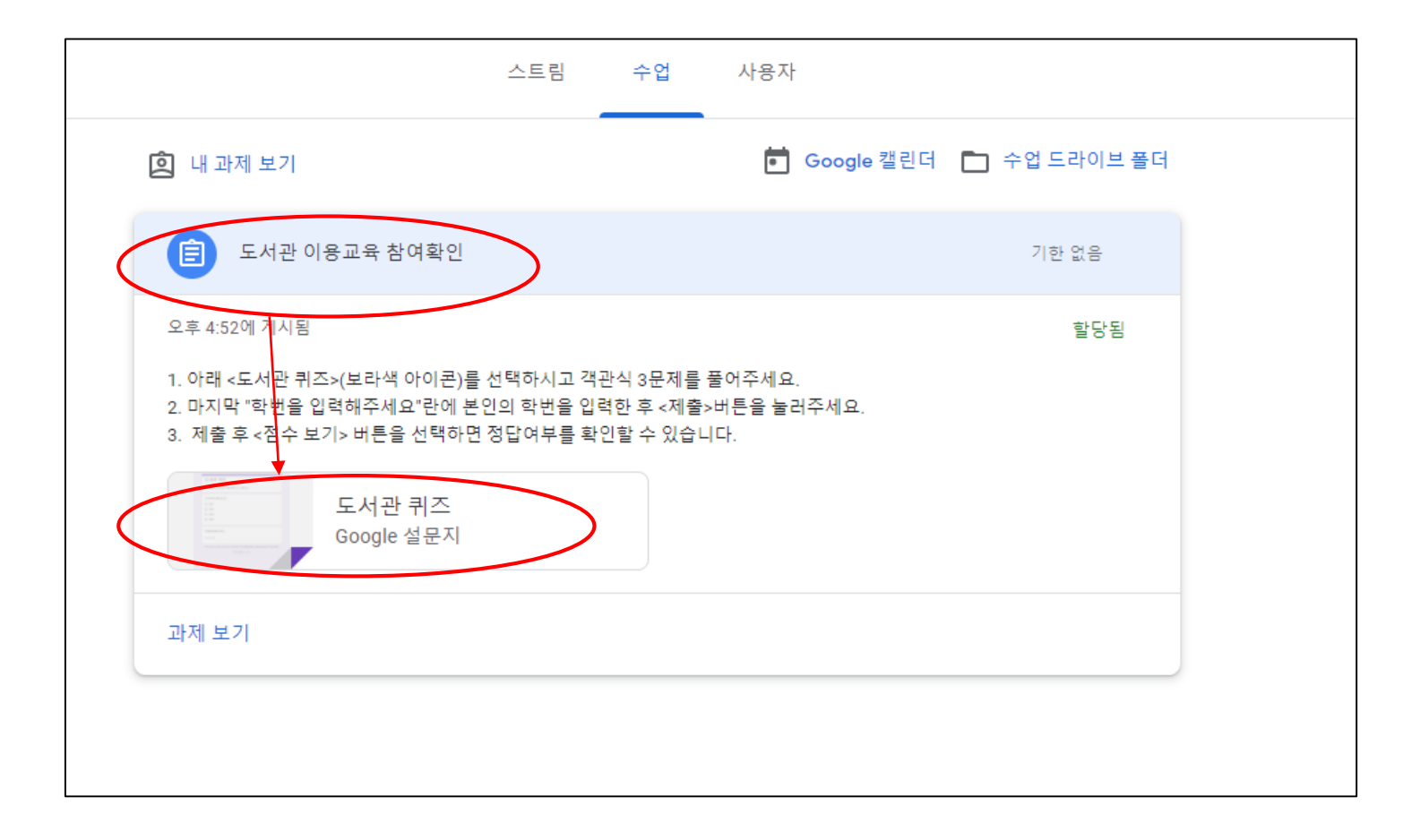

### **8. <제출>버튼을 선택한다. ※제출 후 <점수보기>를 누르면 정답확인 가능**

**7. 퀴즈를 푼 후, 마지막에 본인의 '학번'을 입력한다.**

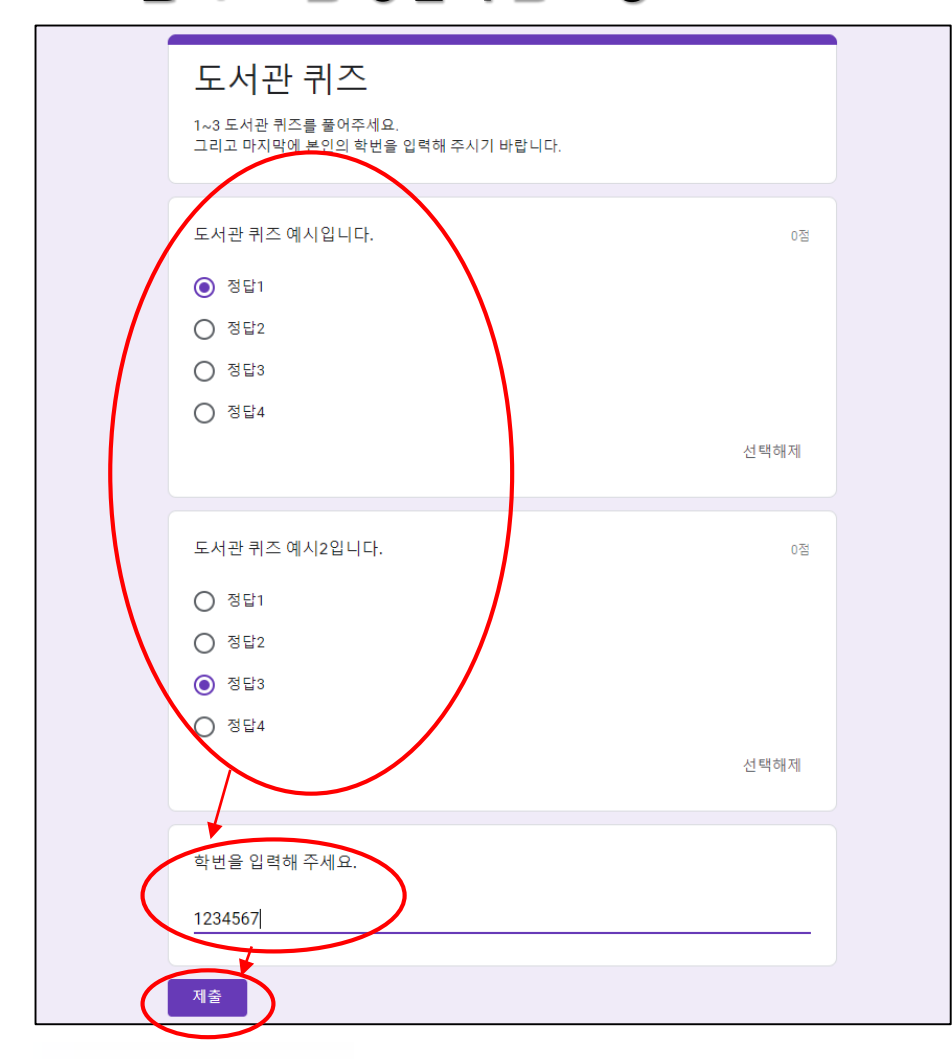

**6. 도서관에서 제출한 퀴즈를 푼다.**